# スマートデバイスでの利便性を追求した Web システム版クリッカーの開発

Development of a Web Clicker System in Consideration of Usability with Smart Devices.

古賀 掲維\*,柳生 大輔\*,野崎 剛一\* Aoi KOGA\*, Daisuke YAGYU\*, and Koichi NOZAKI\*

> 長崎大学\* Nagasaki University

近年,アクティブ・ラーニングへの関心の高まりからクリッカーと呼ばれるシステ ムが注目されている.本論文では,長崎大学におけるアクティブ・ラーニングを支 援するために著者らが開発した Web システム版クリッカーについて詳述した.他シ ステムと比較し本システムの有効性を示した.

キーワード:クリッカー,スマートデバイス,アクティブ・ラーニング

Recently, audience response system(generally called clicker) attracts attention in higher education from interest in active learning. In this paper, we explained about Web clicker system which we have developed to support active learning in Nagasaki University. And the effectiveness of our system was shown in comparison with other systems.

Keyword: Clicker, Smart Device, Active Learning

# 1. はじめに

 $\overline{a}$ 

近年,学生の主体的な学修を促すため学 士課程教育の質的転換が求められており, 各大学において学士課程教育の再構築に向 けた取組が行われている.著者らが勤務す る長崎大学においても,平成 24 年度より 教育改革の方針を掲げ,学士課程教育にお けるアクティブ・ラーニングの徹底,教養 教育におけるモジュール科目の活用を行う こととしている.本学のモジュール科目制 度とは,従来のように様々な科目から授業 を選ぶのではなく,現代的な課題となって いるテーマのもとに集められた授業科目群 (これをモジュールと呼ぶ)の中からモジュ

<span id="page-0-0"></span>\* 情報メディア基盤センター 〒852-8521 長崎市文教町 1-14 Information Madia Center 〒852-8521 1-14, Bunkyo-machi, Nagasaki E-Mail : amnesia@nagasaki-u.ac.jp

ールを自ら選択し,学習することによって, そのテーマに関する多面的な見方,考え方 を身につけさせようという制度である. モ ジュールは、現代的な課題(テーマ)を人 文・社会科学,人間科学,自然科学などの 視点から考える「全学モジュール」と専門 分野での人間的基盤を作る「学部モジュー ル」が用意されている.「全学モジュール」 については,学生は興味のあるモジュール を一つ選択し受講することとなっている. モジュールには受講制限が設けられており, 各モジュール最大 100 名の学生を受け入れ るようになっている.

本学においては,モジュール科目におい てもアクティブ・ラーニングの導入が求め られており,100 名程度の大規模クラスで アクティブ・ラーニングを実現する仕組み が必要とされている.アクティブ・ラーニ ングには様々な手法があるが,大規模クラ

スでも比較的簡単に導入できる仕組みとし てクリッカーをあげることができる.クリ ッカーは正式にはオーディエンス・レスポ ンス・システムと呼ばれ,教育者と学習者 間の双方向コミュニケーションを可能にす るシステムである.図 1 はクリッカー専用 機の USB 型レシーバーと学習者用のリモ コン端末である.クリッカー専用機を利用 する場合,学習者に小型のリモコンを配布 し,教育者はレシーバーを挿したノートパ ソコン等を用いて質問を作成したり結果を 閲覧したりする.クリッカーは学習者の操 作が簡便であるというメリットがある反面, 機器の配布・回収等が面倒であったり、専 用ソフトウェアへの慣れが必要であったり するデメリットがある.授業に本格的に導 入する場合にはよいが,授業で手軽に使い たい場合にはハードルが高い.

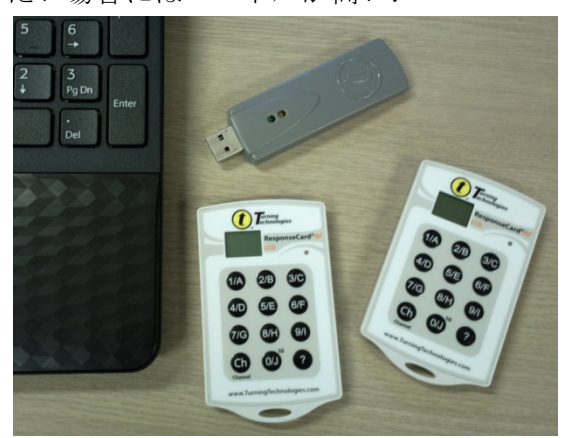

図 1 クリッカー専用機

一方,クリッカーに類似した機能は LMS(Learning Management System), い わゆる e ラーニングシステムのアンケート 機能と携帯電話やスマートデバイスを用い て実現することも可能である.LMS のアン ケート機能を利用する場合,教育者が LMS のコース上にアンケートを作成し,学習者 は LMSを利用してアンケートに回答する. 教育者は使い慣れた LMS を用いてアンケ ートを作成でき,アンケートの結果もコー スに蓄積されるというメリットがある反面, 学習者はアンケートに回答するためログイ

ンやコース,アンケートの選択といった煩 雑な操作を求められるというデメリットが ある.実際の授業で利用する場合には,当 然学習者からの LMS に関する質問も想定 されるため,教育者にある程度の LMS や IT 全般に関する知識が要求される.

著者らが所属する情報メディア基盤セン ター(以下,センター)には教育の情報化支 援がその役割として求められており,その 中でも特にアクティブ・ラーニングへの支 援が急務となっている.本学では前述の通 り 100 名程度の大クラスでのアクティブ・ ラーニングの実践が求められており,情報 機器の活用に対する強い要望がある.しか しながら,現有のクリッカー専用機や LMS のアンケート機能は,機器の操作等の煩雑 さ,教員の情報機器への習熟度等がハード ルとなり,実際の教育現場ではあまり活用 されていない. このような状況を鑑み,大 学における情報系センターとしてその役割 を果たすためには,情報機器に不慣れな教 員でも簡単に利用でき,また学生にも回答 行為が負担とならない新たなシステムの開 発が必要ではないかとの結論に達した.

本論文では,著者らが開発を行った Web システム版のクリッカーについて詳述する とともに,他システムと比較し本システム の有用性について検討する.

# 2. システムの開発

本章では,本システムの開発にあたって の要件定義,基本設計,本システムの特長 であるアクセスキーおよび開発運用環境に ついて詳述する.

## 2.1 要件定義

本システムの開発にあたっては,1 章で 述べた本学の状況を鑑み,以下のように要 件定義を行った.

1. 教育者はパソコンやタブレットを用

いて、いつでもどこからでも設問の 設定が行えること.

- 2. 教育者はパソコンやタブレットを用 いて、いつでもどこからでも回答結 果や集計結果を確認できること.
- 3. 学習者はスマートデバイスや携帯電 話を用いて,回答が可能であること.
- 4. スマートデバイス,携帯電話向けに 専用の画面を用意すること.
- 5. 学習者が回答する際には,できる限 り少ない操作で回答画面にたどり着 けること.
- 6. 記名・無記名での回答方式に対応す ること.
- 7. 無記名式のクリッカーについては, ログイン操作無しで回答できること.
- 8. 回答データは,コース,クリッカー 毎に分類して蓄積され,いつでも参 照可能であること.
- 9. ICT が苦手な教育者でも抵抗なく利 用できるようなシステムであること.
- 10. 運用・維持コストがあまりかからな いこと.

## 2.2 基本設計

2.1 の要件定義に対し,以下のように基 本設計を行った. ()内は対応する 2.1 の要 件である.

- 1. システムは Web アプリケーション とする(1, 2, 3).
- 2. システムは,コースの概念を有し, コース内に複数のクリッカーを作成 できること(8).
- 3. システムは,ユーザーを識別するた めの認証機能を有し,ユーザー名と パスワードによるログイン処理を行  $5(6, 8)$ .
- 4. システムのアーキテクチャとしては LAPP(Linux+Apache+PostgreSQL +PHP)を採用する(10).
- 5. システム側でブラウザの種類を判別

し,スマートデバイス,携帯電話向 けに異なった画面を表示する(4).

- 6. 学習者が回答のためにアクセスする URL は常に同一のものとし,表示さ れた画面で 4 桁の数字からなるアク セスキー(2.3 節参照)を入力するこ とによって回答画面に遷移する. な お,記名式の場合には,アクセスキ ー入力後に認証画面を表示する(5, 6, 7).
- 7. Ajax を活用した RIA(Rich Internet Application)とし,デスクトップア プリケーションに近い操作性とする  $(9)$ .
- 8. ハイパーバイザーを導入し、仮想サ ーバー上に構築する(10).

## 2.3 アクセスキー

本システムの設計を行うにあたり、最も 頭を悩ませたのが,要件5への対応である. 学習者にクリッカー回答画面を提示する方 法として、設計当初においては以下に示す 3 通りの方法を考えた.

- 1. ログインを行い, コース⇒クリッカ ーを選択する方法.
- 2. クリッカー毎に異なる URL を生成 し,QR コード等を介して配布する 方法.
- 3. 単一のクリッカー回答用 URL にア クセスし,回答コード等を入力する 方法.

1の方法だと、記名・無記名にかかわら ず学習者にログイン作業を強要することに なる.スマートデバイスや携帯電話を用い て複雑なパスワードを入力することはシス テムの利便性を大きく損ない,また,ログ インできない等のトラブルが発生した場合 にサポートする教育者の負担が大きくなる. 一方,2 の方法は,学習者が回答画面にア クセスするのは容易になるが,教育者はク リッカー毎に異なる URL を準備する必要

があり、教育者の負担が増える. そして, 3 の方法では,一度回答用の URL を学生に 提示し,ブックマーク等に記憶させておけ ば,次回以降はブックマークの呼び出しで 済むが.回答コードの配布をどうするかと いう課題が残る.

本システムでは,最終的に 3 の方法を採 用した.回答コード(本システムではアクセ スキーと呼ぶ)の配布問題については,アク セスキーをなるだけ簡易にできるように, 教育者がクリッカーの開始と終了を制御す るようにし,クリッカーが開始されている 状態のみ,開始中のクリッカーにユニーク な4桁の数字をアクセスキーとして割り当 てる方式を考案した.

動的なアクセスキーの割り当て方式を採 用したことにより,全てのクリッカーへの 回答は単一の URL から行える. 無記名式 のクリッカーについては,アクセスキーの 入力だけでログイン不要ですぐに回答画面 を表示できる.記名式の場合は、アクセス キーの入力後にログイン画面を表示し、回 答者を特定できる仕組みとした.

## 2.4 システムの開発・運用環境

本システムの開発・運用環境について, 以下に示す.

オペレーティング・システム(OS)として は,安定性,メンテナンス性および運用コ ストを考慮し Redhat Enterprise Linux 互 換の CentOS 5 を採用した.将来的なスケ ールアップが容易なように,Zend 社の Zend Server Community Edition 5.6 (PHP 5.3 版)をアプリケーションサーバー として採用し,PHP は Zend Server 付属 のものを用いた.Web サーバーおよびデー タベース管理システムについては、OS 付 属の Apache 2.2, PostgreSQL 8.1 を利用 した.

システム開発にあたっては,開発効率や プログラムコードのメンテナンス性を確保 するためフレームワークを採用することに した.サーバーサイドのフレームワークと して Symfony 1.4 を、クライアントサイド のフレームワークとして Sencha Ext JS 3.4 を採用した.

なお,開発・運用を行うサーバーは VMware ESX 4.1 上の仮想サーバーとし, 運用基盤の変更が容易なように配慮した.

## 3. システムの利用方法

本章では,教育者および学習者がシステ ムを利用する場合の利用方法について詳述 する.

### 3.1 教育者としての利用

#### (1) システムへの登録

本システムを教育者が利用する場合,ま ず管理者に教育者のユーザー登録およびコ ース(授業)登録を依頼することになる. 記 名式のクリッカーを利用する場合には,学 習者のユーザー登録およびコースへの参加 登録も依頼する.

#### (2) システムへのログインとコース選択

管理者から発行されたユーザー名とパス ワードを利用して,システムにログインす る.ログイン後にコースを選択すると図 2 のような画面が表示される(紙面の都合上 表示幅は狭くしてある).

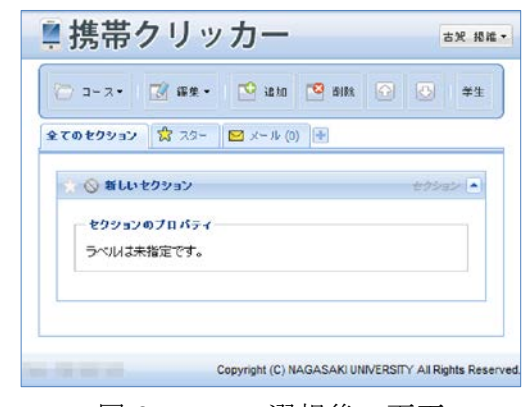

図2 コース選択後の画面

ここで,本システムのコースの仕組みにつ

いて簡単に説明しておく. 本システムは, コース中に複数のセクションと呼ぶパネル (枠)を追加することででき,その中に複数 のクリッカーを追加して整理できるように なっている.クリッカーは学習者の回答と ともにコース内に保存され,いつでも回答 結果を確認することが可能である.

#### (3) クリッカーの追加

ページ上部に表示されるメニューの[追 加]ボタンをクリックし,図 3 に示すよう な追加ダイアログを表示させ,一覧の中か ら「クリッカー」を選択する.

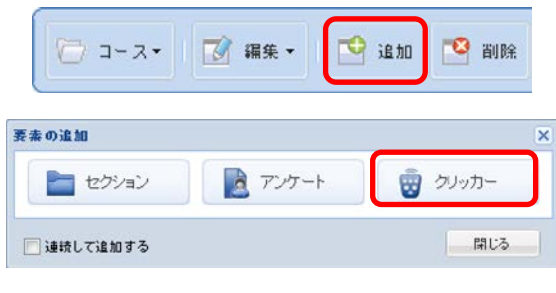

図 3 「追加]ボタンとダイアログ

クリッカー追加の際には、図4のようなダ イアログが表示され,回答形式のオプショ ンを選択することができる.

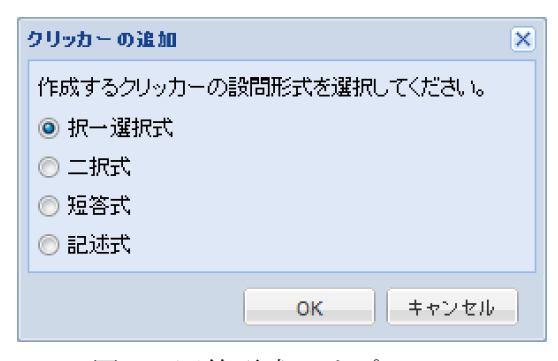

図 4 回答形式のオプション

### (4) クリッカーの設定

図5に示すクリッカーパネルの各部をク リックすることによって,クリッカーの設 定を行うことができる.図 6, 7 はそれぞれ クリッカーパネルのタイトル欄,設問文欄 をクリックした場合の編集状態を示したも のである.

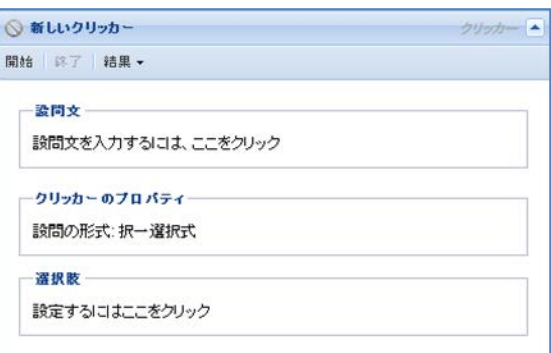

図 5 クリッカーパネル

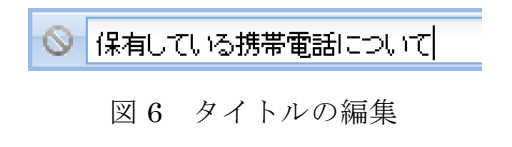

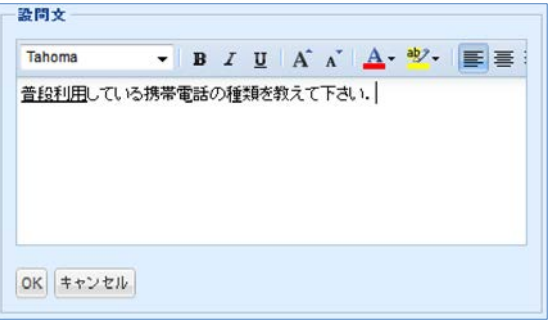

図 7 設問文の編集

#### (5) クリッカーの開始

学習者がクリッカーに回答できるように するには,図 8 に示すクリッカーパネルの メニューバーからクリッカーを「開始」す る必要がある.開始時に表示されるアクセ スキー(図 9)を学習者に提示することによ って,学習者が当該クリッカーに簡単にア クセスできる.

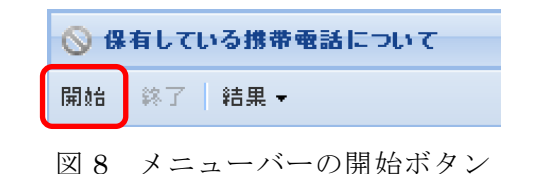

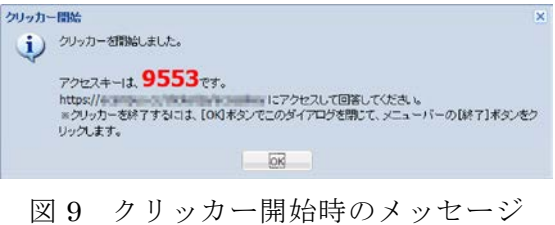

### (6) 回答結果の確認

学習者が回答したら,メニューバーの「終 了」からクリッカーを終了し,「結果」メニ ューの「集計」を選択することによって, 回答結果を確認できる.図 10 はクリッカ ーの集計結果である.

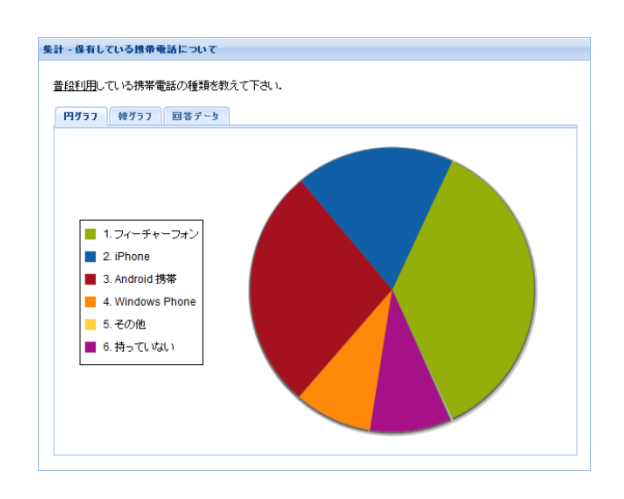

図 10 クリッカーの集計結果

## 3.2 学習者としての利用

### (1) 回答ページへの接続

学習者がクリッカーに回答する場合,以 下のような URL から回答ページに接続す る.

http://サーバー名/パス/ja/accesskey

本システムでは,どのクリッカーでも同じ URL でアクセスできるよう工夫している.

なお,著者らが利用する際には,学習者 の利便性を考慮し、図 11 のような名刺サ イズのカードを配布している.

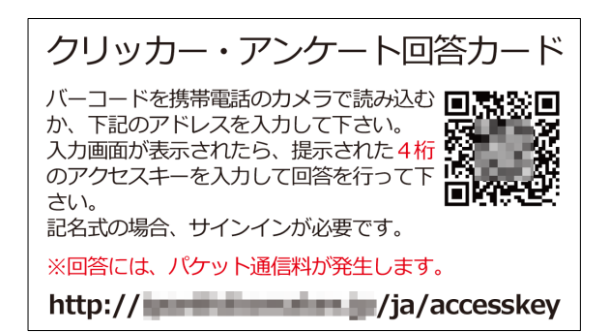

### (2) アクセスキーの入力

回答ページに接続すると図 12 のような アクセスキーの入力が表示される.学習者 はここで教育者から提示されたアクセスキ ーを入力する.学習者が複数の場合でも一 つのクリッカーに対しては共通のアクセス キーで回答できる.

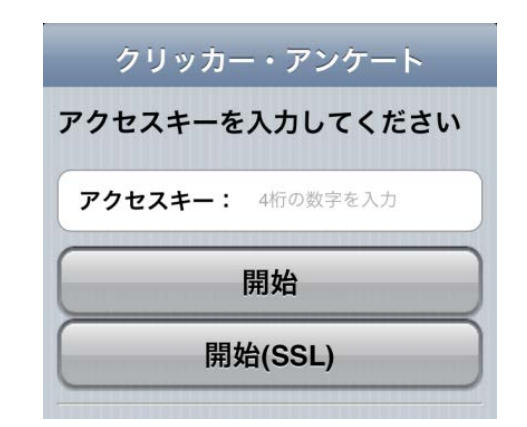

図 12 アクセスキーの入力ページ

#### (3) クリッカーへの回答

アクセスキーを入力し,開始ボタンを選 択すると,無記名式の場合にはすぐに,記 名式の場合には一旦認証画面を経て,図13 のような回答ページが表示される.学習者 が回答を選択すればすぐに回答完了となる.

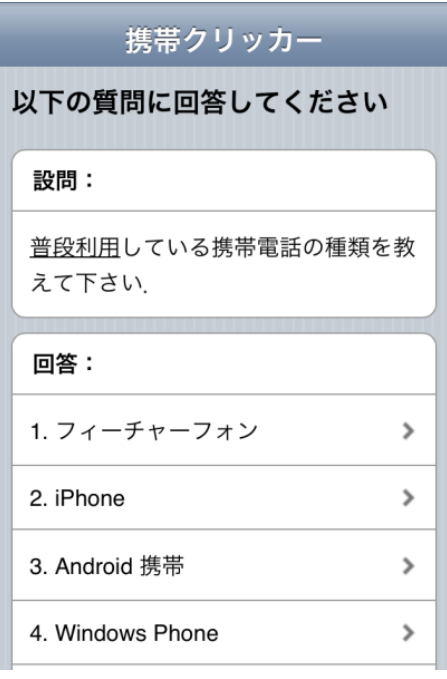

図 13 回答ページ

## 4. 他システムとの比較

本章では,本システムと他システムを比 較し,本システムの有用性について検証す る.

### 4.1 比較対象のシステム

本論文では,本学の教養教育において導 入されたクリッカー専用機「Turning Point」 1), 本学が導入している e ラーニングシス テム「WebClass」2),サーバー・クライア ント型のクリッカー「バーチャルクリッカ ー」3)および無料の Web アンケートシステ ム「アンケートツクレール」4)を比較対象 として取り上げる.

### 4.2 比較結果

4.1 節に示したシステムに対し、1スマ ートフォン・携帯電話への対応,②クリッ カーへの簡単なアクセス,③コース管理, ④記名式への対応,⑤記述式への対応,⑥ 結果のグラフ表示,⑦セキュリティ(SSL 等による暗号化)の各項目に対し比較検討 を行ったものが表 1 である.

|                                                                                                    | 本システム      | Turning<br>Point | WebClass          | バ<br>$\begin{array}{c} \end{array}$<br>チ<br>$\overline{\Upsilon}$<br>$\n  J$<br>ク<br>リツ<br>力 | アンケーツツ<br>クレ<br>ル            |
|----------------------------------------------------------------------------------------------------|------------|------------------|-------------------|----------------------------------------------------------------------------------------------|------------------------------|
| ①端末対応                                                                                                    | О          | $\times$         | $\bigcirc$        | $\triangle \times 1$                                                                         | $\triangle \divideontimes_2$ |
| ②アクセス                                                                                                    | $\bigcirc$ | $\bigcirc$       | $\times \times 3$ | $\triangle $ $\times$ 4                                                                      | $\triangle \times 5$         |
| 3コース管理                                                                                                    | $\bigcirc$ | $\times$         | $\bigcirc$        | $\times$                                                                                     | $\times$                     |
| ④記名式対応                                                                                                    | $\bigcirc$ | $\times$         | $\bigcirc$        | $\times$                                                                                     | $\times$                     |
| ⑤記述式対応                                                                                                    | $\bigcirc$ | $\times$         | $\bigcirc$        | $\bigcirc$                                                                                   | $\bigcirc$                   |
| ⑥グラフ表示                                                                                                    | $\bigcirc$ | $\bigcirc$       | $\times$          | $\bigcirc$                                                                                   | $\bigcirc$                   |
| ⑦セキュリティ                                                                                                    | $\bigcirc$ | $\times$         | $\bigcirc$        | $\times$                                                                                     | $\times$                     |
| iOSのみ対応(専用アプリ)<br>$\times 1$<br>$\divideontimes 2$<br>携帯電話のみ対応<br>$*3$<br>認証+コース選択+アンケート選択が必要<br>$*4$<br>サーバーの IP アドレス・ポートを指定<br>$*5$<br>アンケート毎に URL を指定 |            |                  |                   |                                                                                              |                              |

表 1 各システム比較表

表1に示す通り、本システムは授業支援 ツールに求められる要件をバランス良く満 たしていることがわかる.

本システムを活用することによって,教 育者はノートパソコンやタブレットさえ授 業に持って行けば、いつでもどこでも簡単 にクリッカーやアンケートを利用できる. また,スマートデバイスでの利用を前提と しているため記述式にも対応しており、そ の場で選択肢の特定や絞り込みが難しい設 問も利用可能である.本システムは教育者, 学習者の負担ができるだけ少なくなるよう に開発されているため,毎回の授業でアン ケートを採り授業改善につなげるといった 全学的な活用も期待できる.

## 5. まとめ

本論文では,著者らが長崎大学における 大規模クラスでのアクティブ・ラーニング を支援するために開発を行った Web シス テム版のクリッカーについて,システム開 発の概要,本システムで取り入れたアクセ スキー方式の仕組み,システムの利用方法 について詳述した.また,他システムと比 較することによって,本システムが授業支 援のツールとしてバランス良く要件を満た していることを示した.

今後の予定としては,著者らが所属する 情報メディア基盤センターが中心となって 担当しているモジュール科目で配布してい る電子ブックリーダーをスマートデバイス として活用した授業実践を行っていきたい. また,今後の課題としては,本センター以 外の教員にも本システムを公開し,より多 くの授業で本システムを活用してもらい更 なる改良につなげるとともに,本システム の運用結果を定例的に評価できるようなデ ータを蓄積していきたい.

# 参考文献

- (1) Turning Point: http://www.keepad.com/jp/turningpoi nt.php (2013 年 4 月 19 日確認)
- (2) WebClass: http://www.webclass.jp/ (2013 年 4 月 19 日確認)
- (3) バーチャルクリッカー: http://magichat.jp/products/virtualcl iker.html (2013 年 4 月 19 日確認) (4) アンケートツクレール:
- http://enq-maker.com/ (2013 年 4 月 19 日確認)

# 著者略歴

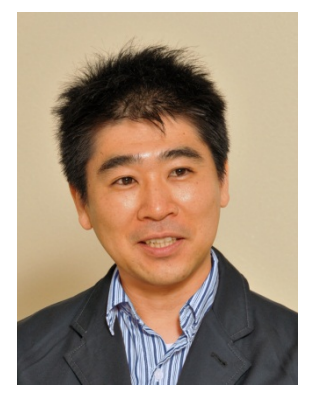

古賀掲維 1994 年 長崎大学工学部卒業, 1996 年同大学院工 学研究科構造工学専 攻修了,1996 年 4 月長崎大学工学部助 手,2002 年 4 月同 大学教育機能開発セ

ンター講師,2006 年 3 月同助教授,2007 年 4 月同准教授,2011 年 5 月同情報メデ ィア基盤センター准教授,修士(工学).

柳生大輔 1994 年長崎大学工学部卒業, 2000 年同大学院海洋生産科学研究科後期 3 年博士課程単位取得退学,同年 5 月長崎 大学総合情報処理センター助手, (2004年 12 月同情報メディア基盤センター助手), 2007 年 4 月同情報メディア基盤センター 助教,修士(工学)

野崎剛一 1975 年九州大学工学部卒業, 同年 4月長崎大学助手,1980年同講師 1986 年 4月~1987年 1月テネシー州立大学 客 員研究員,2003 年長崎大学総合情報処理セ ンター助教授,2005 年同情報メディア基盤 センター教授,博士(工学).